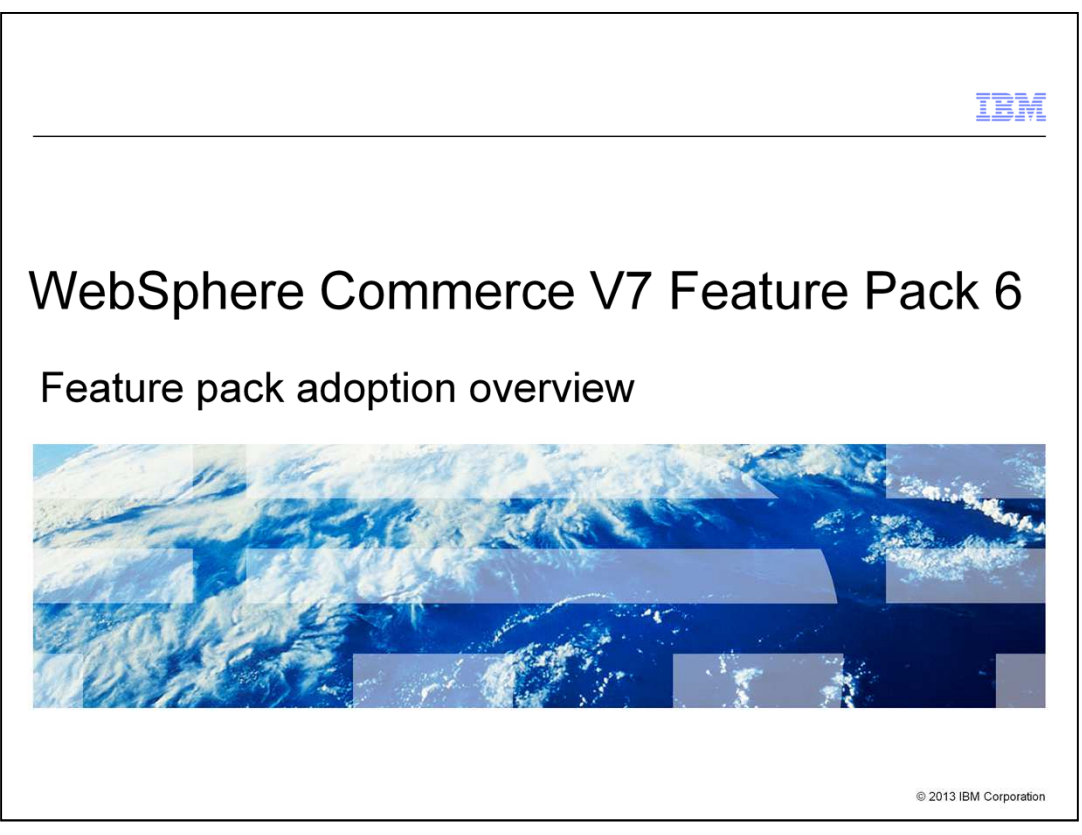

This presentation provides an overview of the steps needed to adopt WebSphere® Commerce Version 7 Feature Pack 6. You should have an understanding of the solutions provided in Feature Pack 6 before viewing this presentation.

FEP6AdoptionOverview.ppt **Page 1 of 19** Page 1 of 19

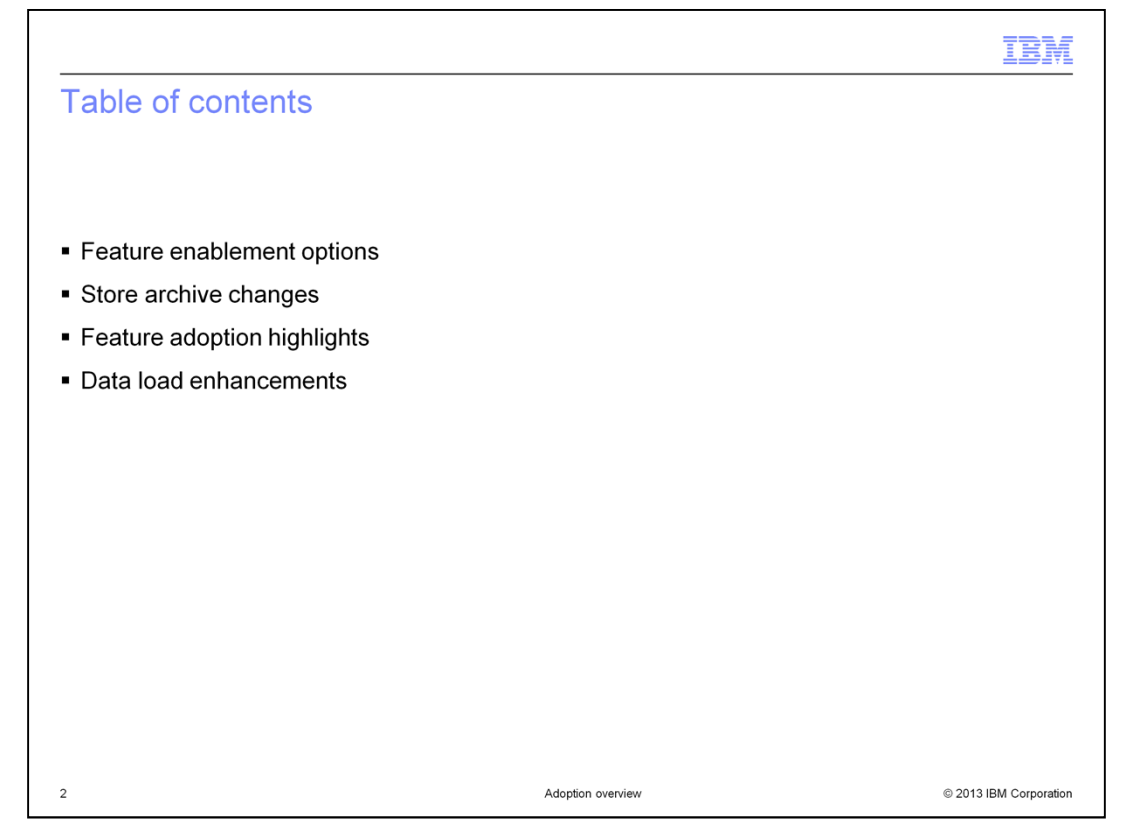

The presentation begins with a summary of the Feature Pack 6 feature enablement options. This is followed by a summary of the store archive changes. The presentation then highlights the steps needed to adopt each of the solutions provided in Feature Pack 6. This presentation concludes with a review of the enhancements for data load.

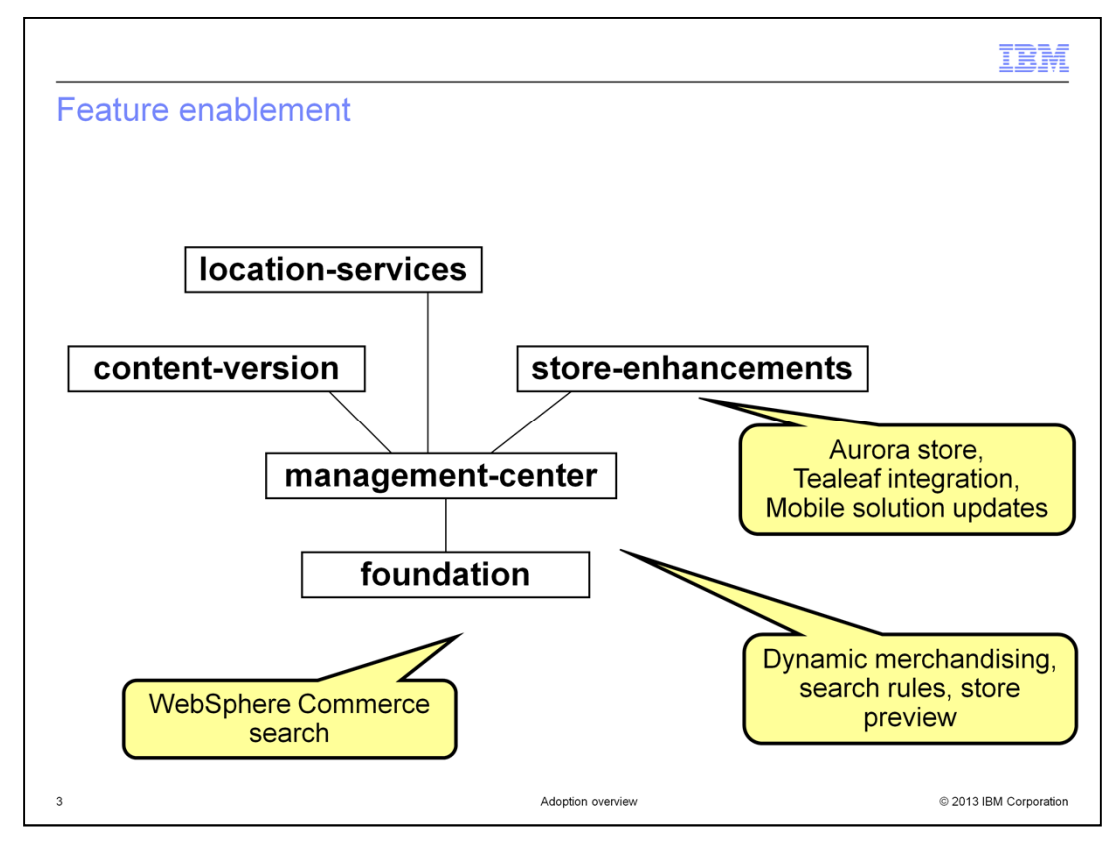

WebSphere Commerce Feature Pack 6 contains five different groups of features that can be enabled. This slide shows the dependency hierarchy of the features. Enabling a feature higher in the graph triggers the enablement of all features below it. The solutions enabled by the various feature groupings are shown on the chart.

FEP6AdoptionOverview.ppt **Page 3 of 19** 

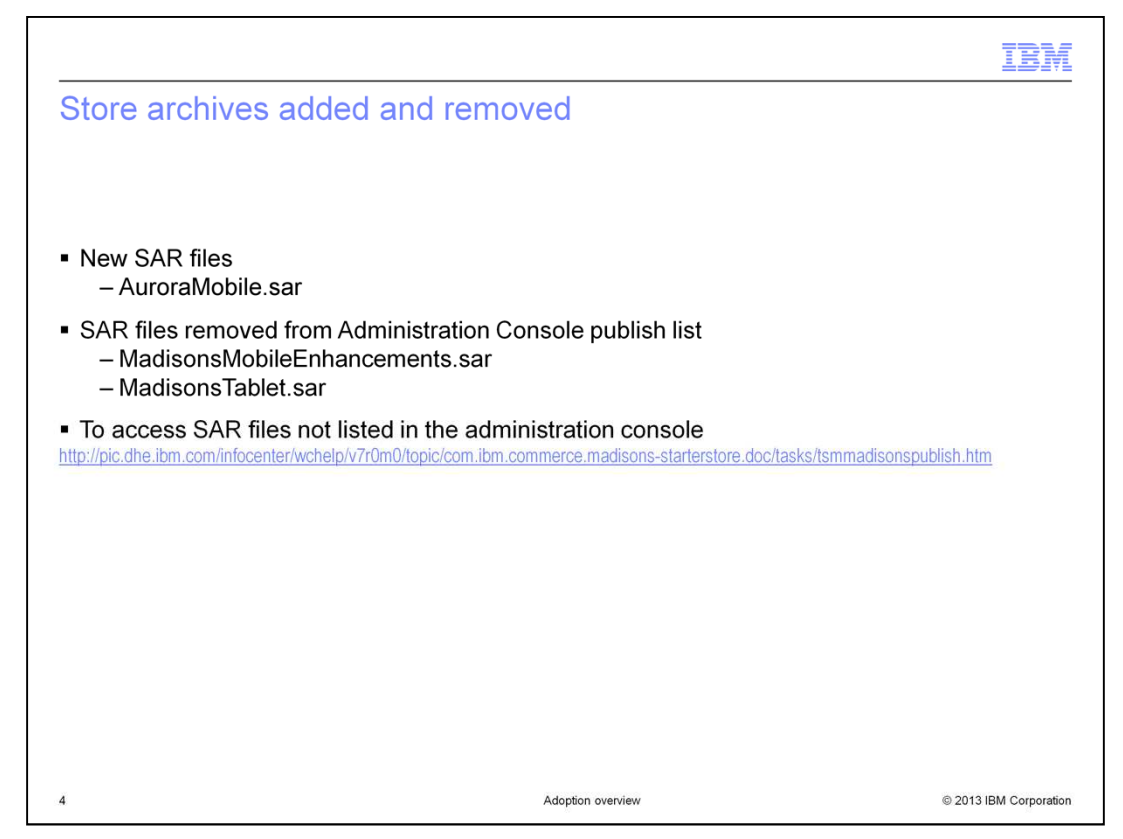

Feature Pack 6 introduces one new store archive (SAR) file. The AuroraMobile.SAR file is an add-on to the Aurora store that provides a mobile web option for smartphones. A new add-on SAR file for tablets is not needed since the Aurora store can be viewed directly on tablet browsers.

With the introduction of Aurora mobile web store, the Madisons mobile web and tablet SAR files have been removed from the store publish list in the administration console. If you have a need to publish one of the older stores, it is still possible by performing some configuration steps. These steps are described in the Information Center article linked to on the slide.

FEP6AdoptionOverview.ppt **Page 4 of 19** 

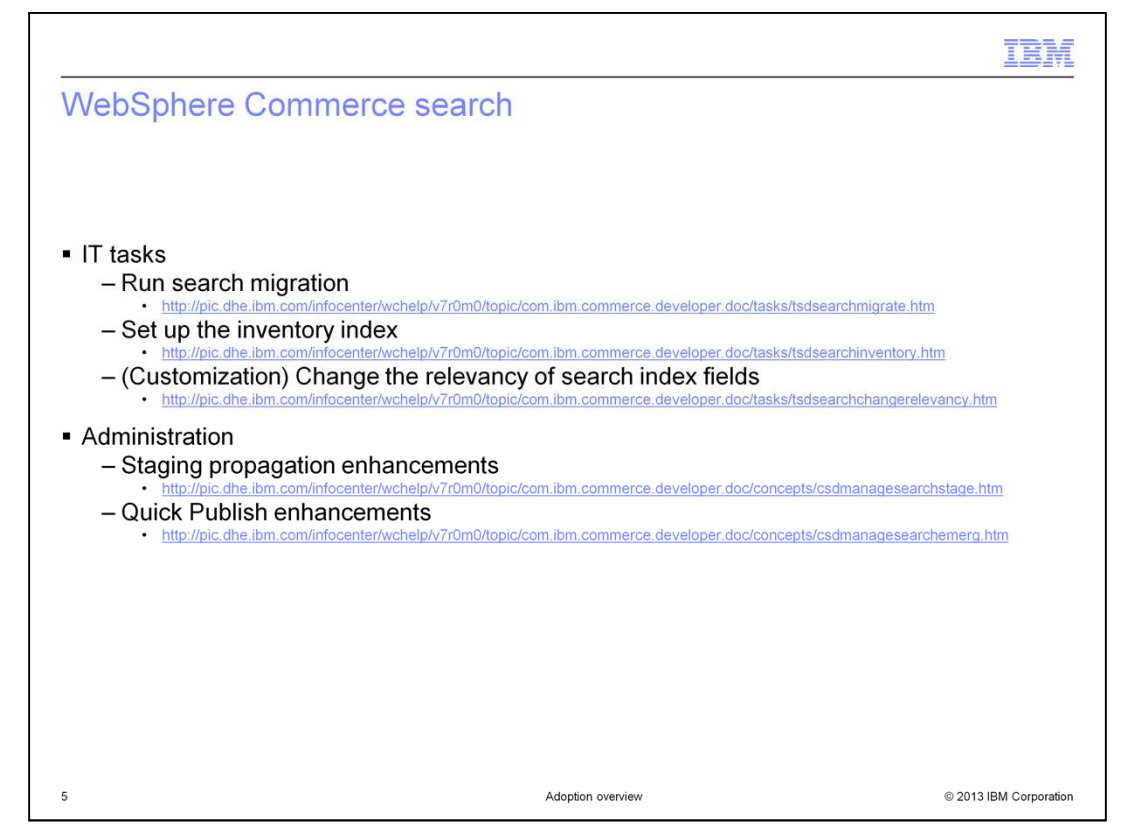

Once you have completed the foundation feature enablement, you need to complete the search migration process before proceeding with any Feature Pack 6 configuration. In order for business users to take advantage of the new inventory filter in product recommendations and search rules, the inventory index must first be set up. The instructions for creating the index and adding the inventory filter in Management Center can be found in the same Information Center article. Another new search enhancement in Feature Pack 6 is the relevancy settings for common search index fields. Default values are provided but you can change these values for your store as needed.

Some enhancements have been made to help simplify the index propagation process. It is now easier to coordinate the timing of staging propagation, index propagation, and cache invalidation. Each step in the process can trigger the next step to begin. Improvements have been made for both standard staging propagation and emergency fixes made using Quick Publish. This slide contains links to Information Center articles on the details of these changes and the overall timeline of events.

FEP6AdoptionOverview.ppt **Page 5 of 19** Page 5 of 19

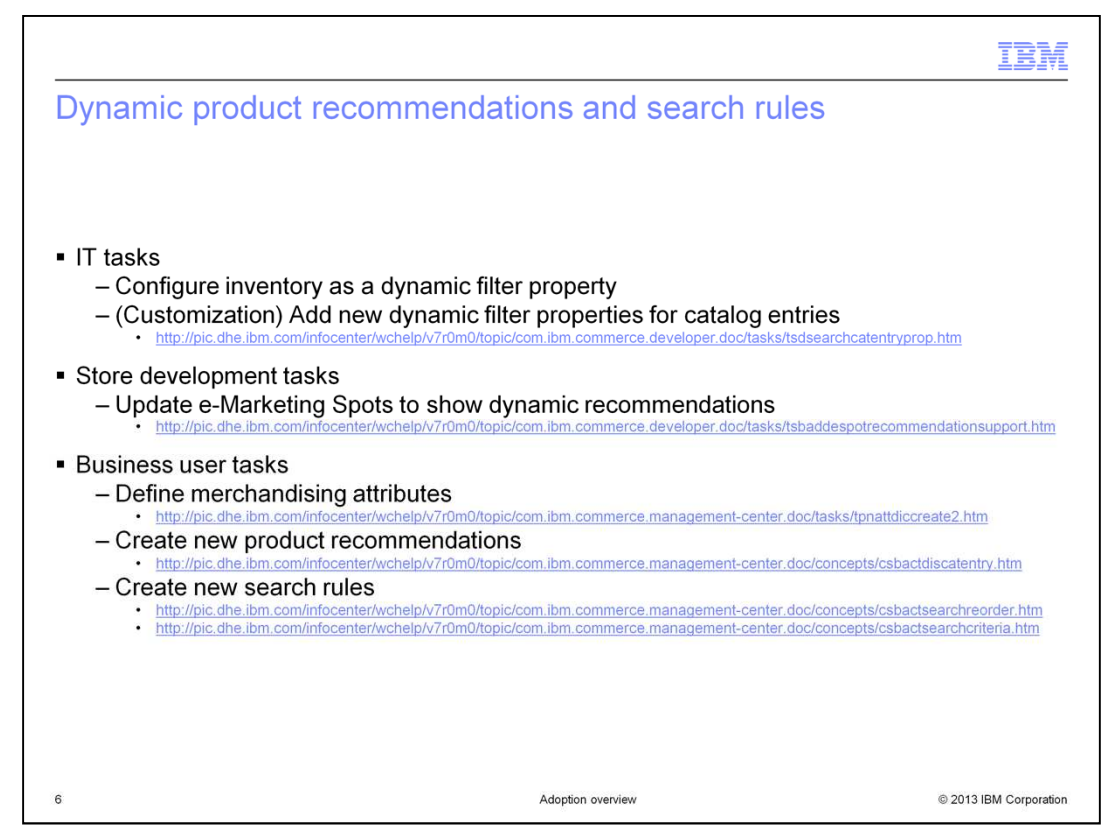

The last slide included a link to set up the inventory index including adding inventory as a dynamic filter property for search rules and product recommendations. You can optionally add other custom dynamic filter properties for catalog entries. The customization process is significantly simplified in Feature Pack 6 and does not require Management Center tool customization.

For store developers, the updated Aurora store includes code to support dynamic product recommendations. The link on the slide provides steps to add this feature to stores based on the Feature Pack 5 version of the Aurora store.

The enhancements to product recommendations and search rules provide several new options for business users. Existing attributes can be flagged as merchandising attributes for use in product recommendations and search rules or new attributes can be created for this purpose. New product recommendations and search rules can be defined.

FEP6AdoptionOverview.ppt **Page 6 of 19** Page 6 of 19

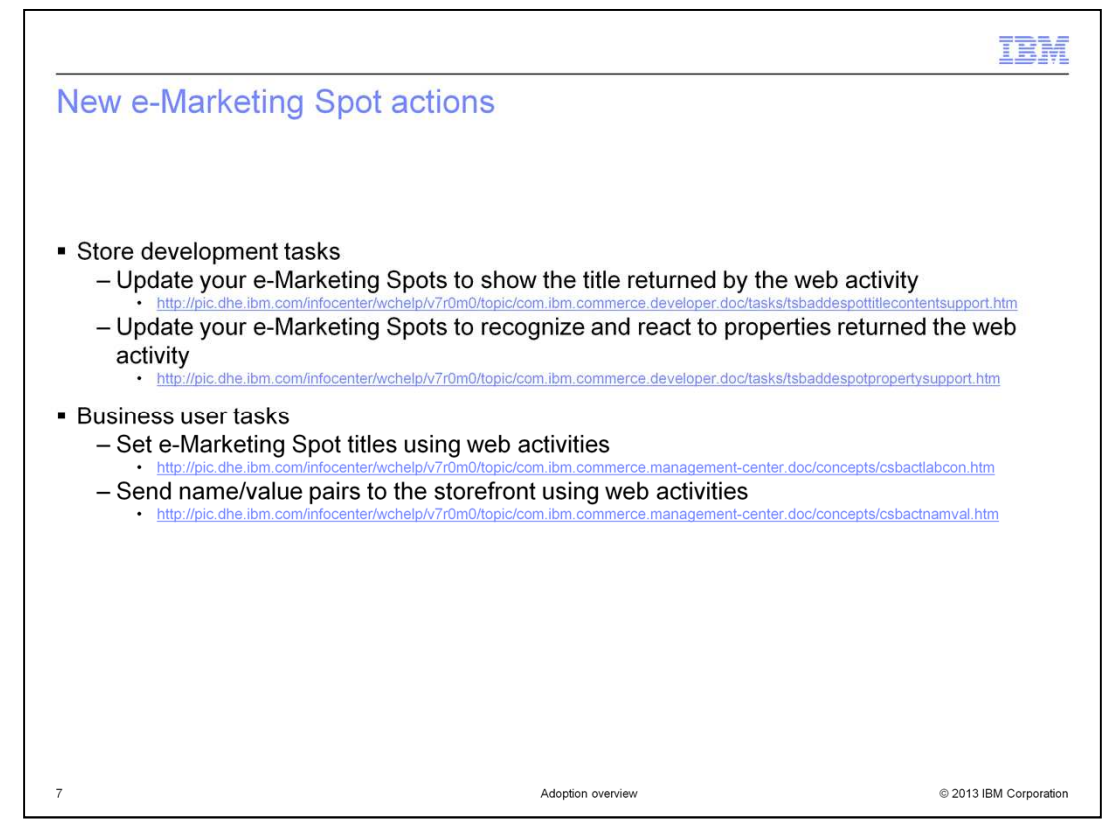

To make use of the two new web activity actions for e-Marketing Spots, some store updates are needed. First, your e-Marketing Spot snippets need to be updated to show the marketing content that is returned by the "E-Marketing Spot Title" action. If you are planning to use the new "E-Marketing Spot Properties" action, your e-Marketing Spots also need to be updated to recognize and react to the name-value pairs received.

Once the storefront has been updated, business users can create or modify web activities to set e-Marketing Spot titles and properties.

FEP6AdoptionOverview.ppt **Page 7 of 19** 

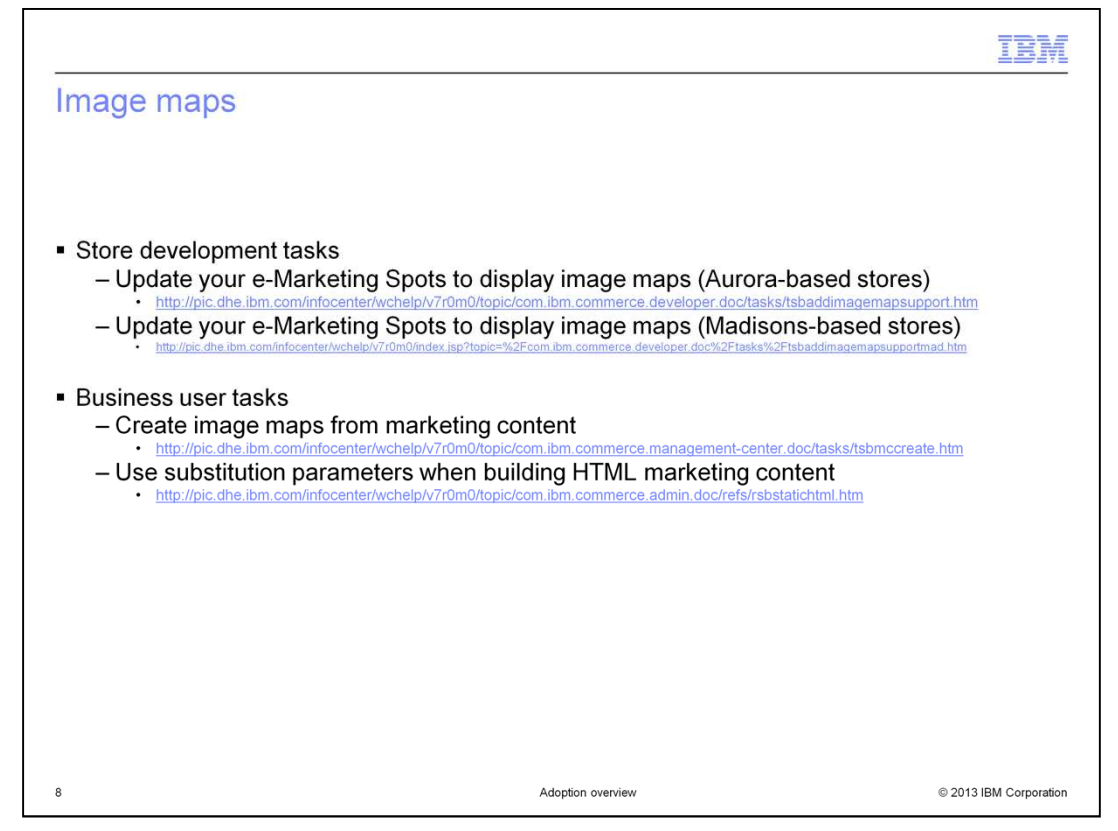

Similar to the new e-Marketing Spot web activity actions, storefront updates are needed to display image maps. You can update the e-Marketing Spot snippets in your Madisons or Aurora-based store to display image map content. Once the store updates are complete, business users can use the extended marketing content tools to create image maps for the store. Business users can also make use of the new substitution parameters to simplify building any HTML marketing content.

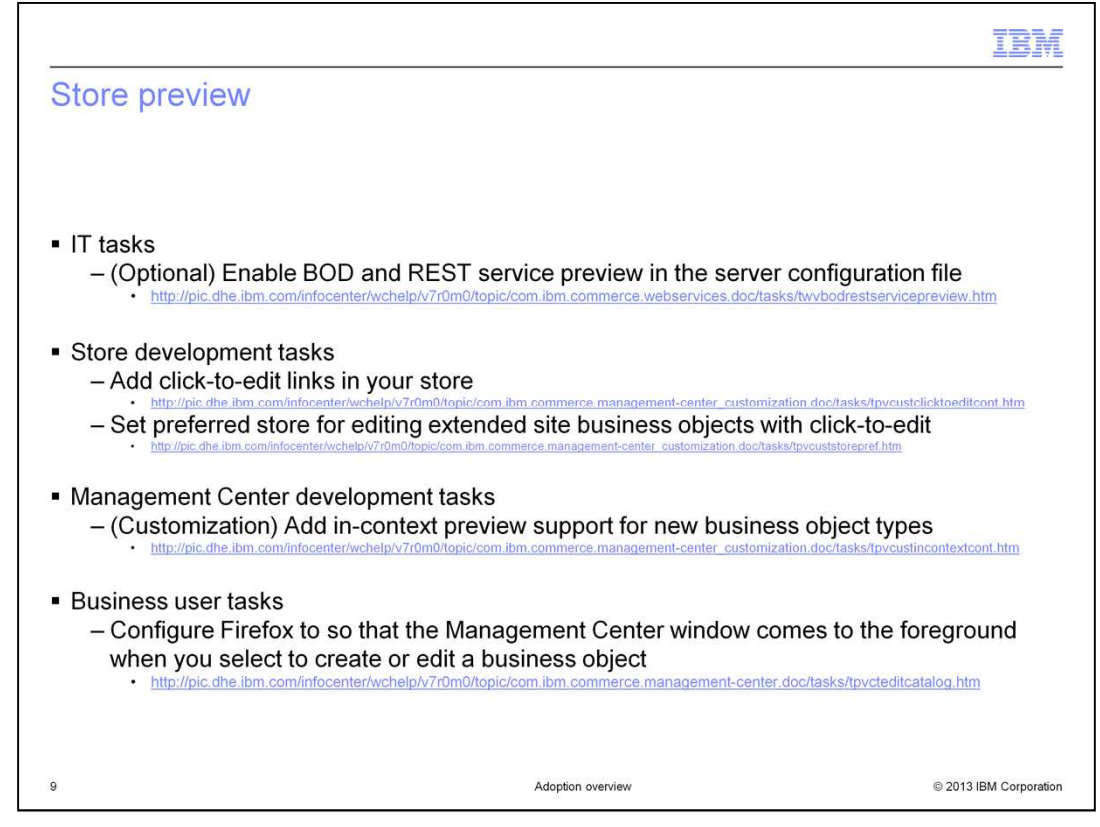

The preview token created when a store preview link is generated can optionally be used to preview clients based on BOD or REST services. To enable this, an update is needed in the server configuration file. To add support in your store for the new click-to-edit feature, some JSP updates are needed. A code snippet must be added that provides the click-toedit option when the store is in preview mode. You can also enable click-to-edit support for new business objects in your store. In-context preview support can also be added for new business objects. This requires Management Center customization to generate the preview URL. Business users might find it helpful to configure Firefox so that selecting a click-to-edit link brings Management Center to the foreground.

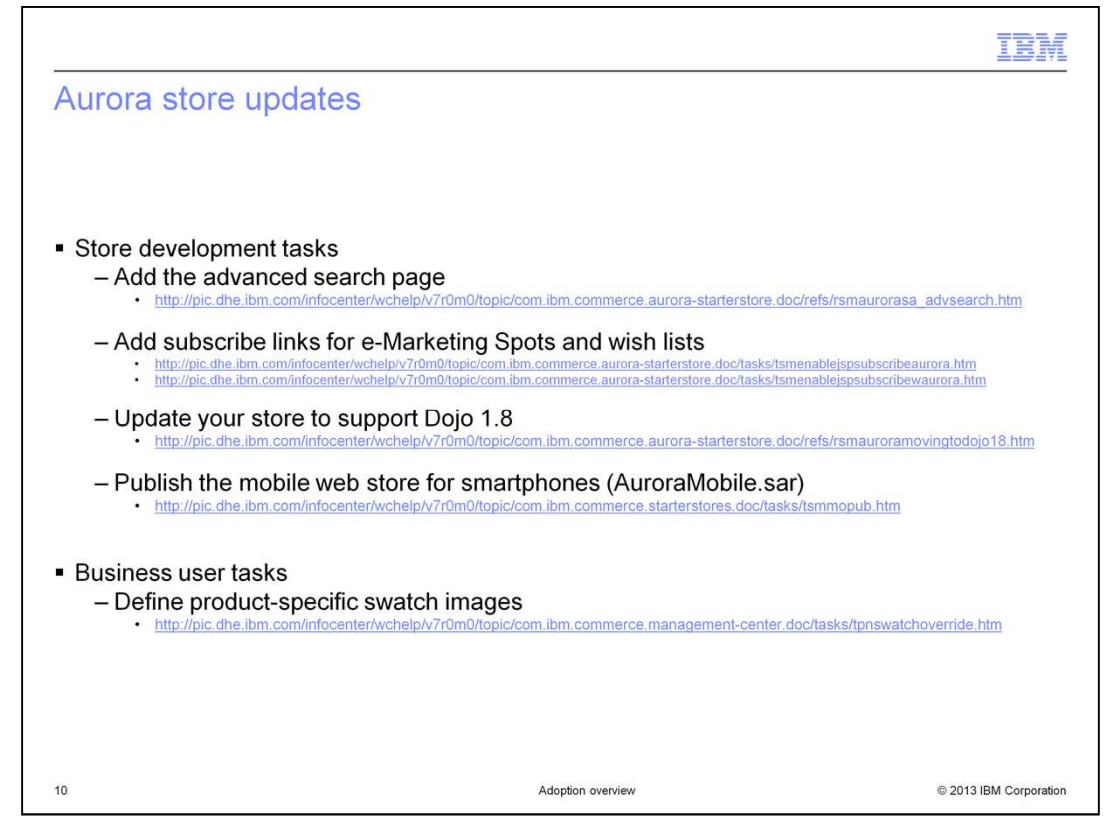

This slide summarizes the enhancements made to the Aurora store in Feature Pack 6 that you might want to apply to a store based on the Feature Pack 5 level of Aurora. The first two options, advanced search page and subscription links, provide capability that is available in Madisons but was not part of the Feature Pack 5 version of Aurora. The third enhancement is the upgrade to Dojo 1.8. The link provided outlines the steps to upgrade your Aurora-based store from Dojo 1.5 to Dojo 1.8. The final enhancement listed is the new SAR file for the Aurora mobile web store. This add-on SAR can be published on top of your Aurora-based store.

To display product-specific swatch images in the store, business users need to load the individual swatches and assign them to the corresponding products.

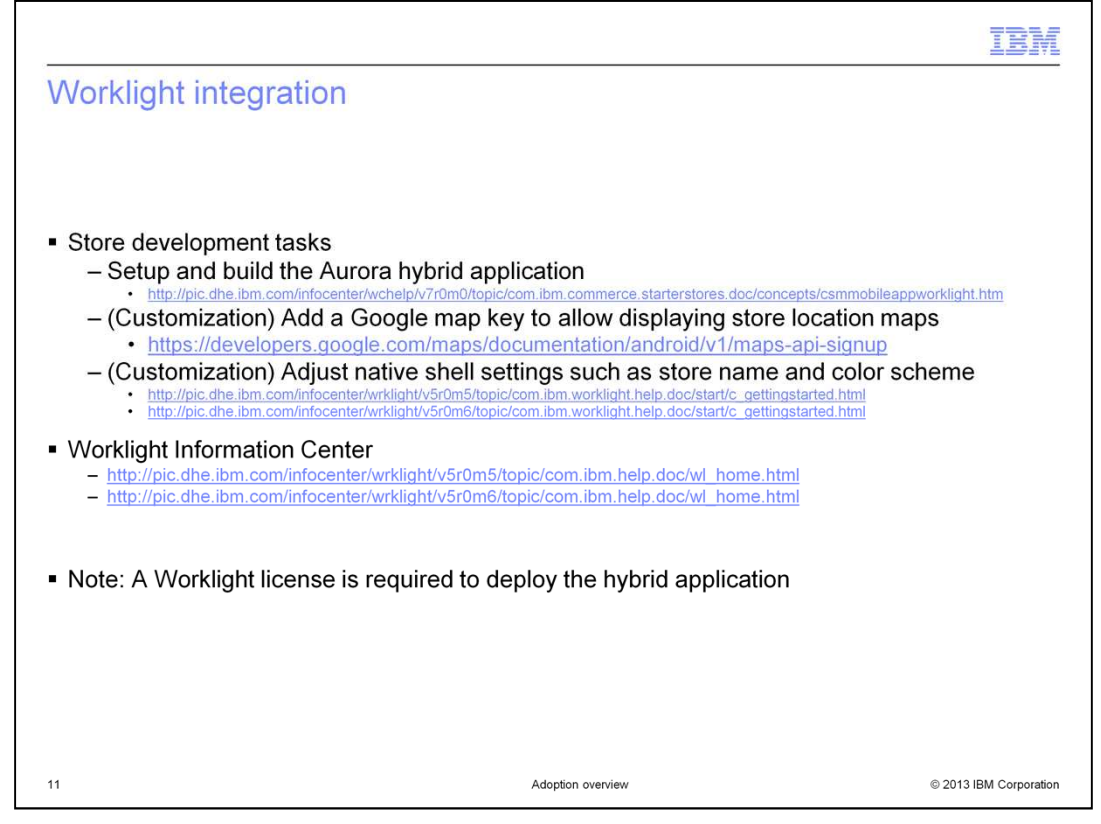

The Aurora hybrid application provided with Feature Pack 6 is packaged as a Worklight project. To begin developing a hybrid application based on this sample, you need to install Worklight and load the sample code into your workspace. A single Information Center article provides all the information you need for working with the Worklight sample. Once you have the sample code up and running, you can customize the hybrid application. Customization options include adding a Google map key to support the store locator feature and adjusting the native shell settings. More information about Worklight can be found in the Worklight Information Center.

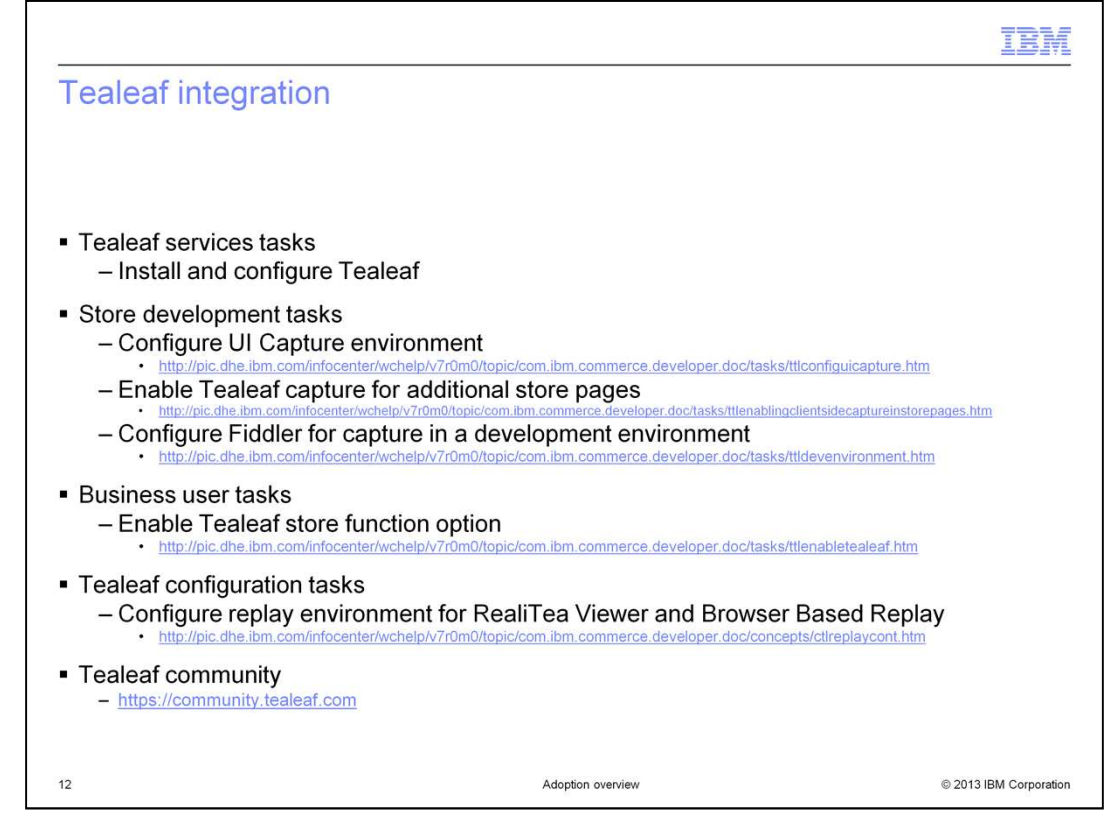

The Tealeaf integration with the Feature Pack 6 Aurora store requires Tealeaf to be installed and configured. These steps are performed by the Tealeaf services team. Once Tealeaf is up and running in your environment, store developers can configure the UI capture environment for your store. This step includes setting the privacy masking rules so sensitive data is not captured. The output of this step is the Tealeaf JavaScript library that you will include in your store. Once your Tealeaf JavaScript library has been created, you can begin enabling your store pages for Tealeaf capture. Store developers can configure Fiddler to test data capture in a development environment.

When you are ready to turn Tealeaf capture on for your store, business users can enable the store function option with the Management Center Store Management tool.

To replay captured sessions, some replay rules must be configured. Sample replay rules are provided for both the RealiTea Viewer and Browser Based Replay environments.

More information about Tealeaf can be found on the Tealeaf community website. You will need to sign up for the community before you can login.

FEP6AdoptionOverview.ppt **Page 12 of 19** 

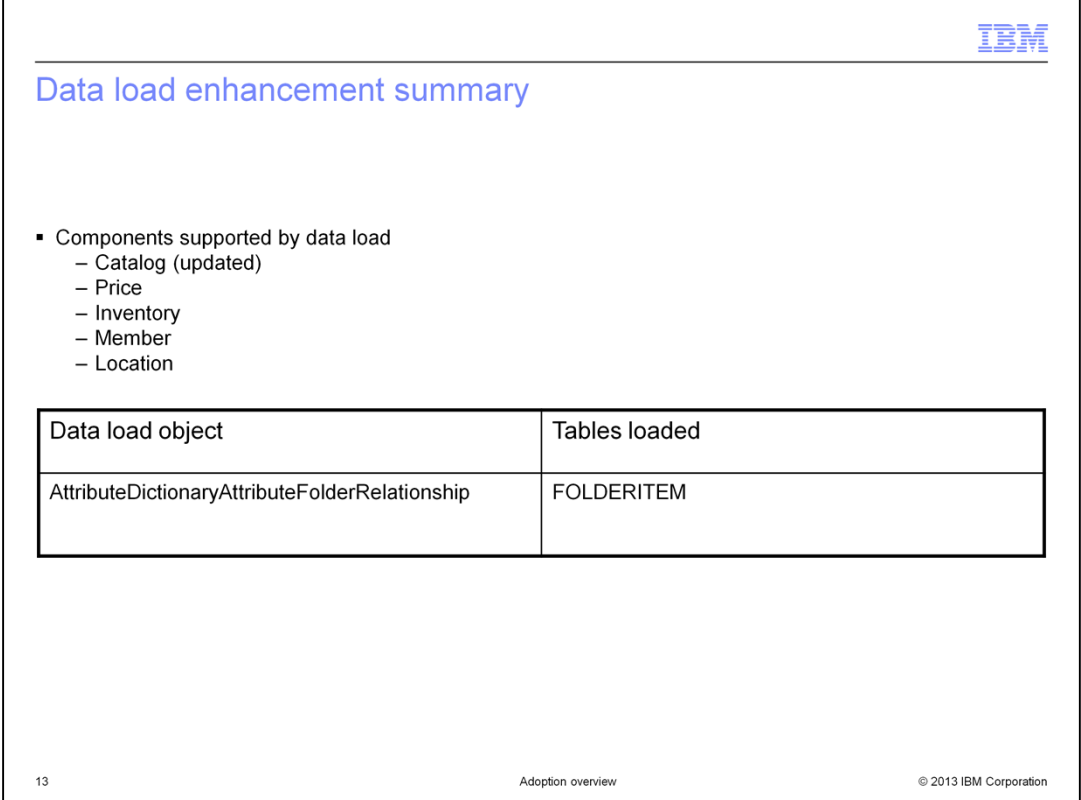

In Feature Pack 6, data load support is added for loading attribute dictionary attributes into folders. The folders must first be created in Management Center.

FEP6AdoptionOverview.ppt **PEP6AdoptionOverview.ppt** Page 13 of 19

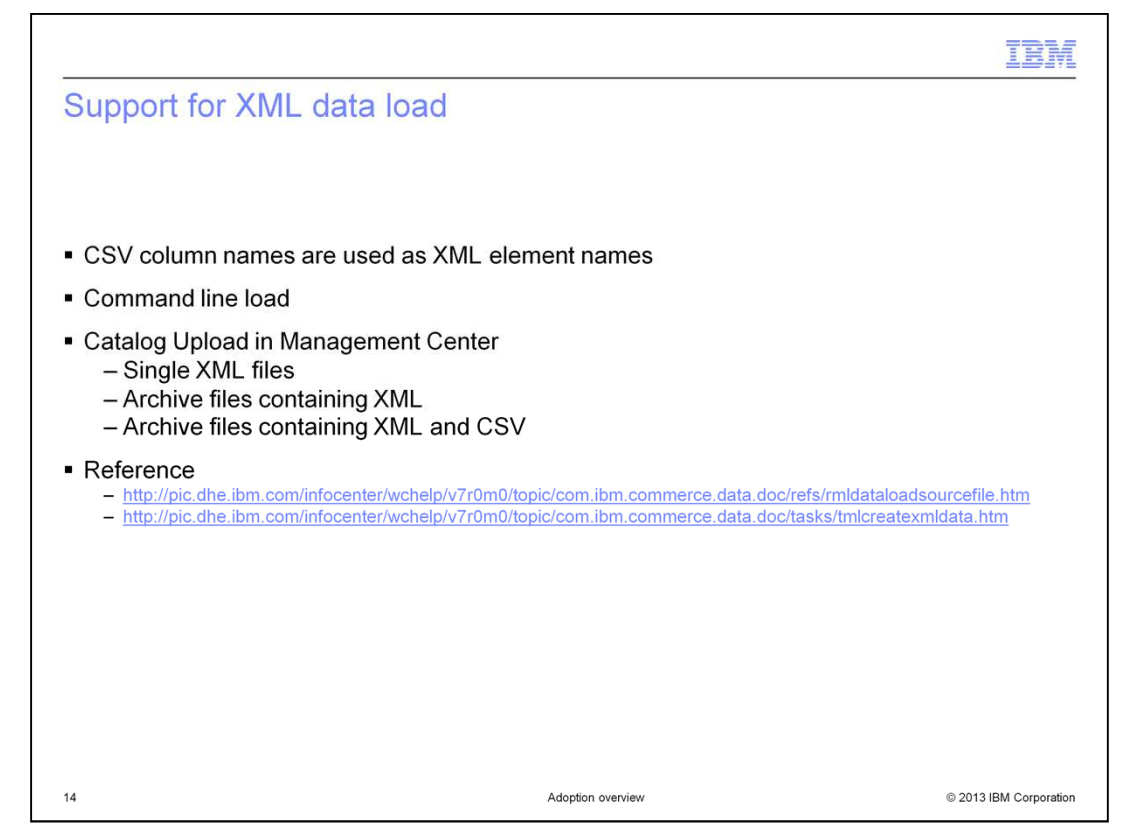

Feature Pack 6 extends the capability of the data load tool by introducing support for loading XML formatted files, including massload format. Both CSV and XML formats are now supported from the command line and in the Management Center catalog upload tool. Similar to CSV files, catalog upload supports loading individual XML files and archive files containing several XML load files. It is also possible to mix CSV and XML formats in a single archive file.

FEP6AdoptionOverview.ppt **Page 14 of 19** 

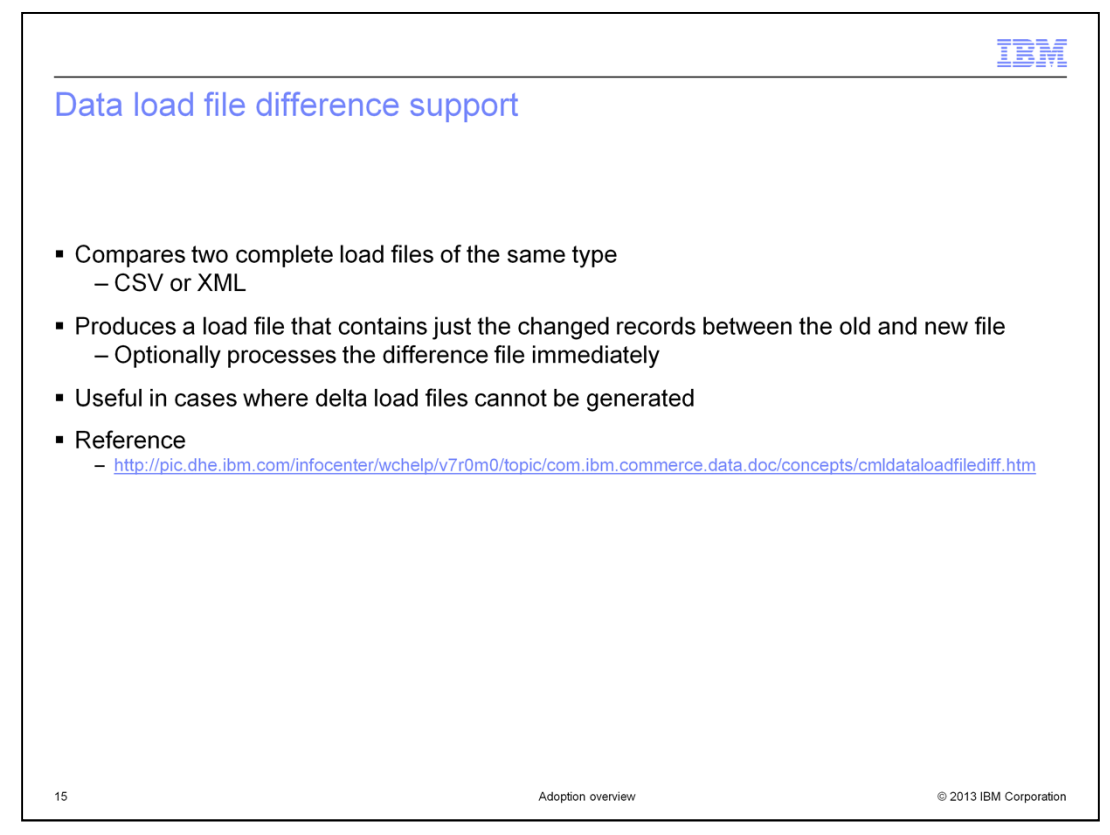

Another enhancement in Feature Pack 6 is file difference support for data load files. This tool is particularly useful for customers whose load file generation process does not allow them to identify the changes from one load to the next. Performing a full catalog load each time updates are made is extremely expensive. This diff tool allows two full load files, either CSV or XML, to be compared and a delta file generated. Assuming the original full load file was run successfully, the generated delta load can then be run in place of the updated full load file. The difference function is highly scalable and can deal with millions of records in the files. The performance and memory footprint can be controlled through configuration parameters.

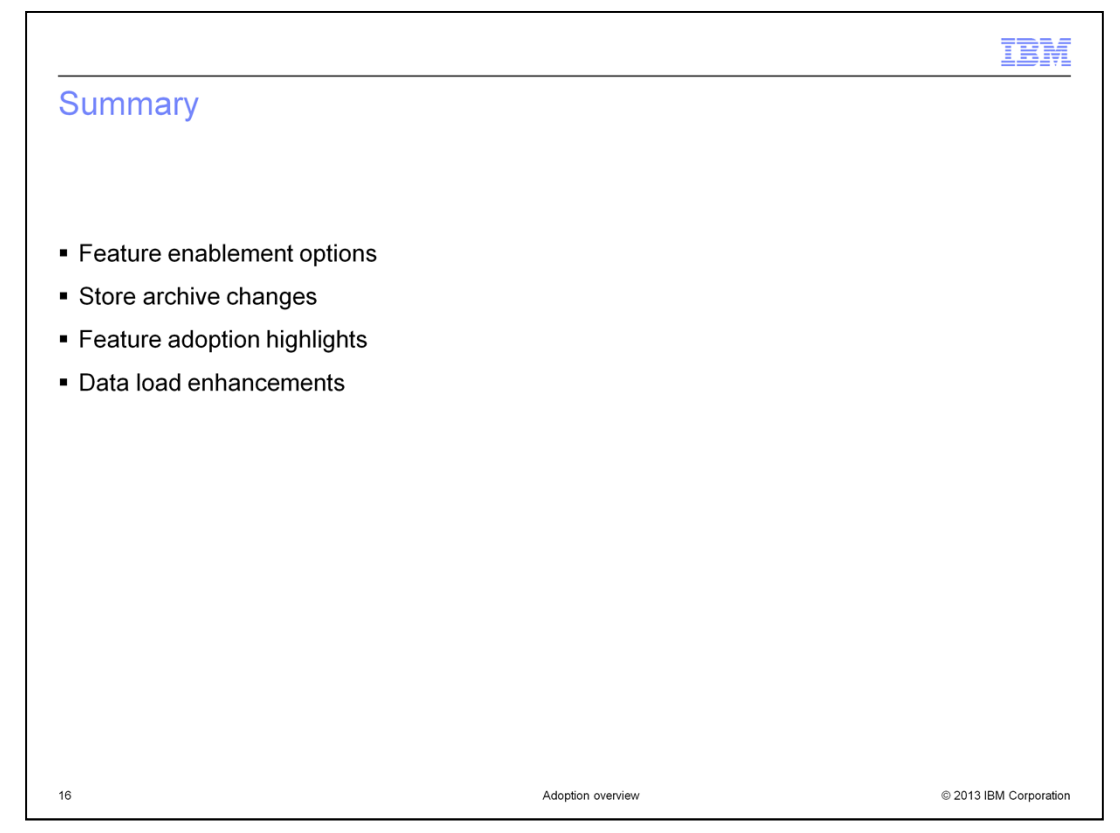

The presentation began with a summary of the Feature Pack 6 feature enablement options. This was followed by a summary of the store archive changes. The presentation then highlighted the steps needed to adopt each of the solutions provided in Feature Pack 6. This presentation concluded with a review of the enhancements for data load.

FEP6AdoptionOverview.ppt **Page 16 of 19** 

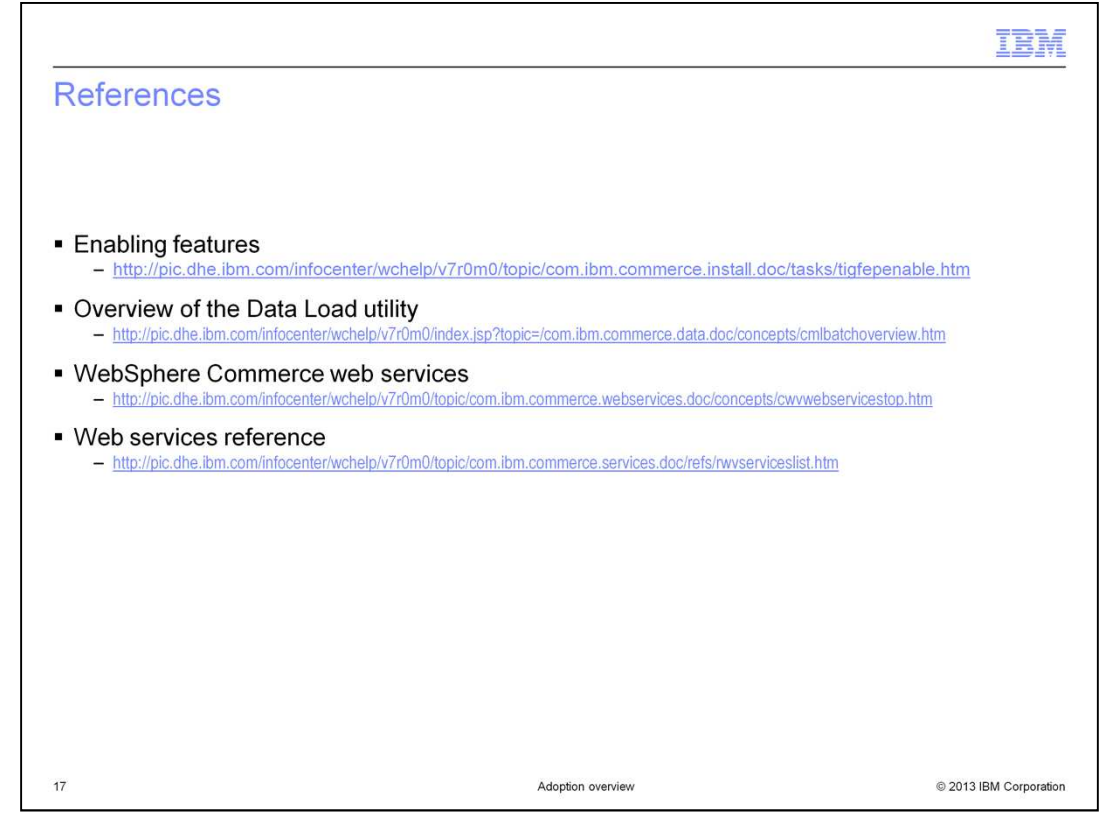

This slide contains some references for further reading on this topic.

FEP6AdoptionOverview.ppt **Page 17 of 19** 

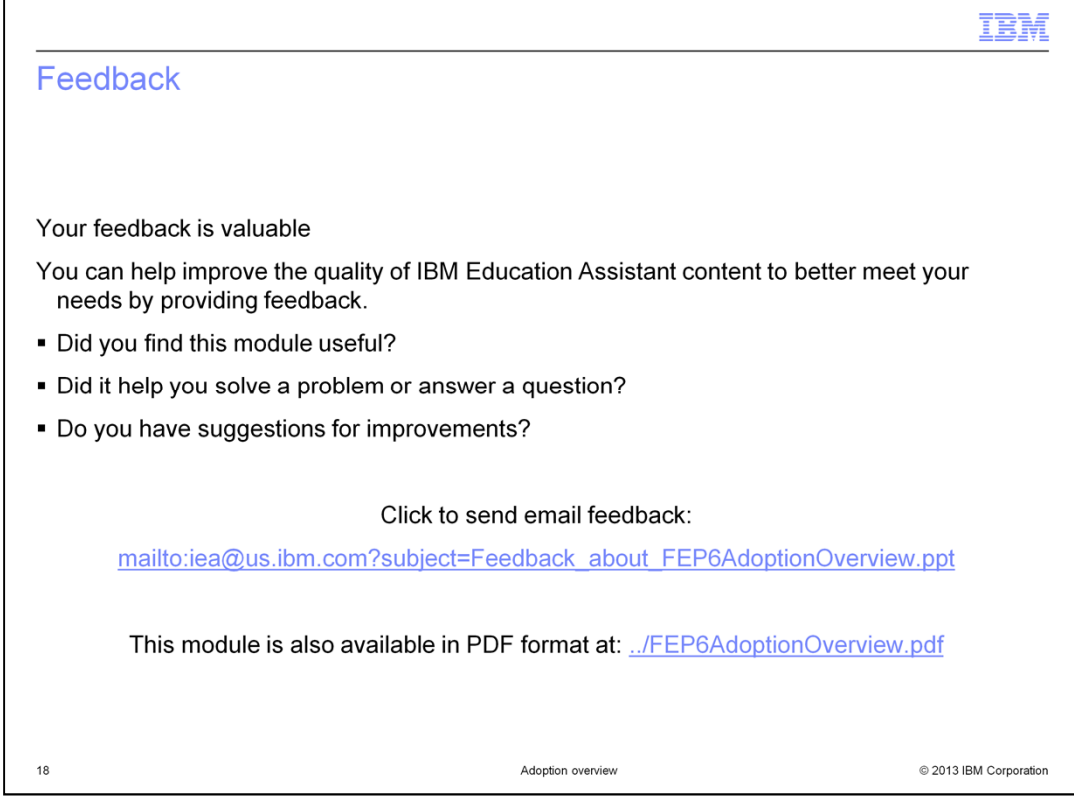

You can help improve the quality of IBM Education Assistant content by providing feedback.

FEP6AdoptionOverview.ppt **PEP6AdoptionOverview.ppt** Page 18 of 19

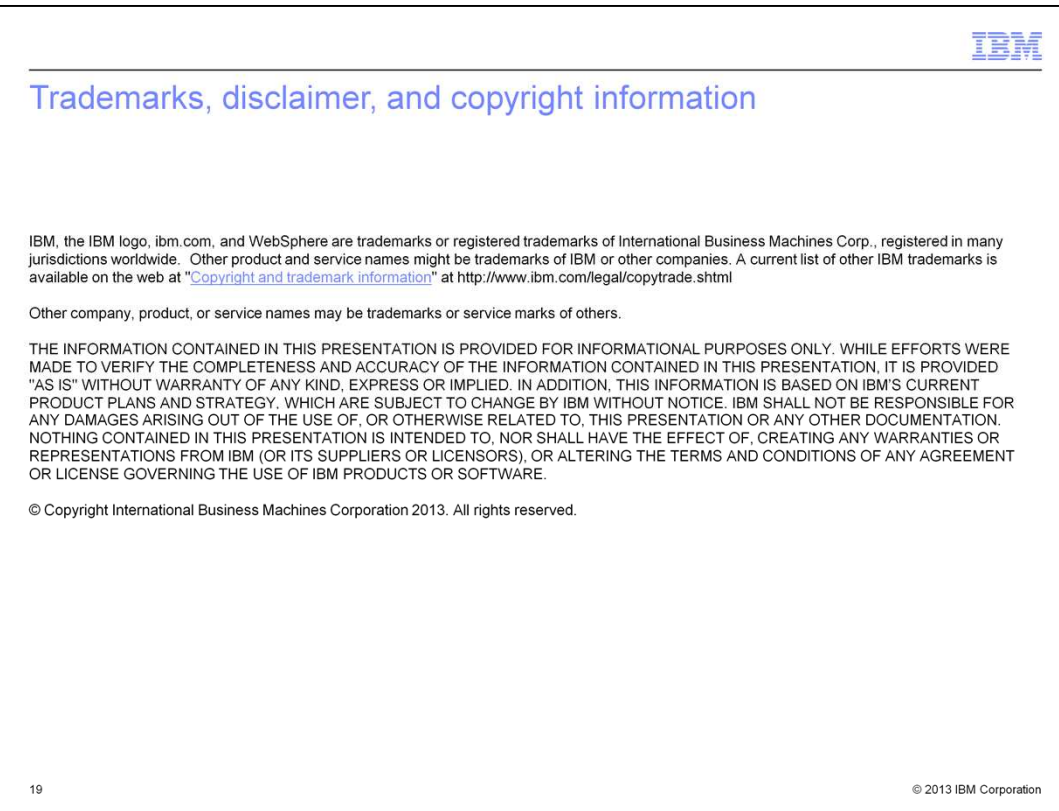